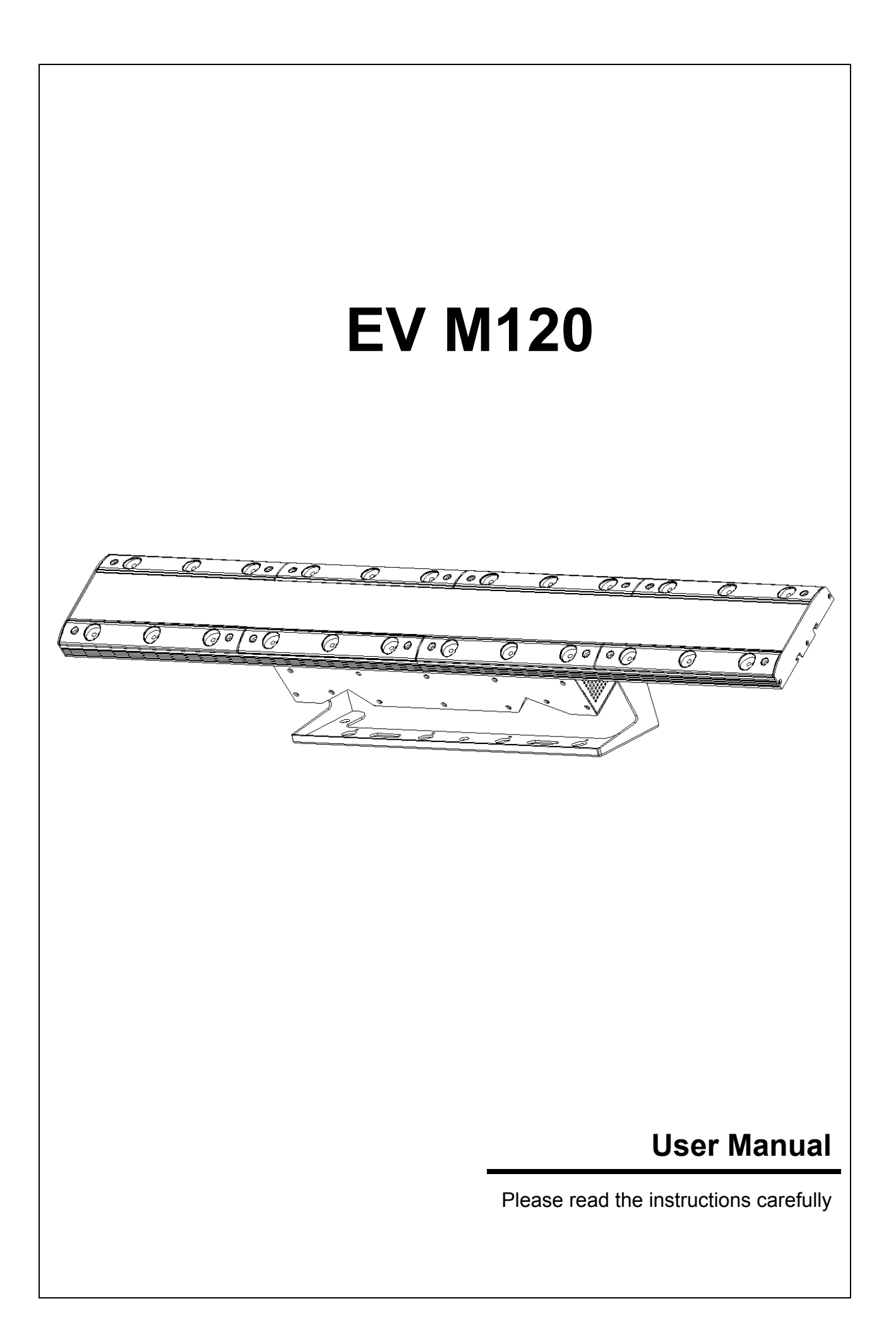

# **TABLE OF CONTENTS**

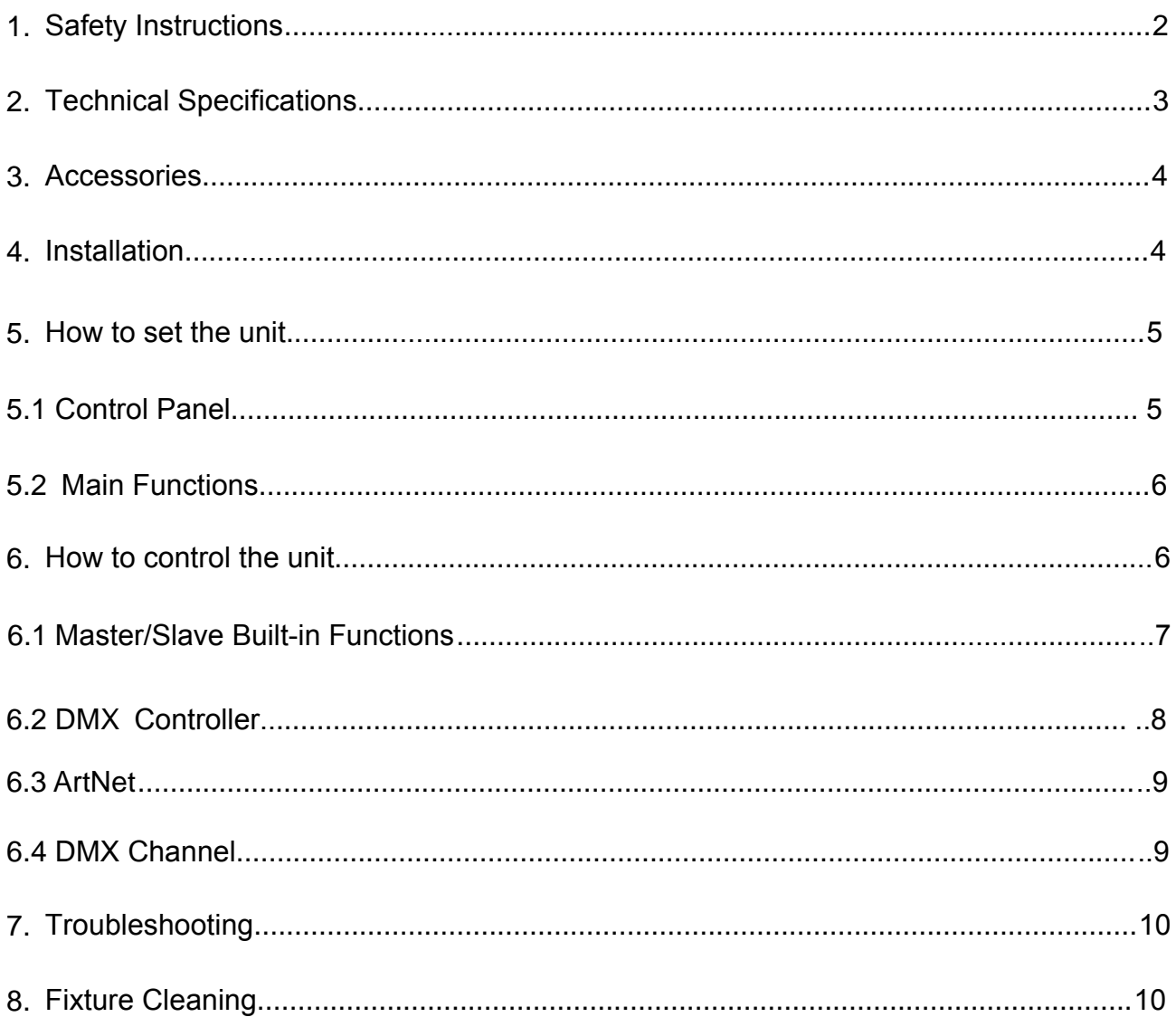

## <span id="page-2-0"></span>**1. Safety Introductions**

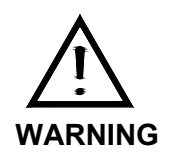

Please read the instructions carefully which includes important information about the installation, operation and maintenance.

Please keep this User Manual for future consultation. If you sell the fixture to another

user, be sure that they also receive this instruction booklet.

The equipment is in good condition when leaving the factory. Please operate according to the user's manual.

- Unpack and check carefully there is no transportation damage before using the fixture.
- This lamp is only suitable for indoor dry place use.
- Installation and operation of lamps should be carried out by professionals.
- The unit must be installed in a location with adequate ventilation, at least 50cm from adjacent surfaces. Be sure that no ventilation slots are blocked to avoid overheating when the lamp is running.
- Make sure the power supply voltage is in line with the required power supply voltage before operation.
- It's important to ground the yellow/green conductor to earth in order to avoid electric shock.
- Maximum ambient temperature is Ta : 40℃. Don't operate it where the temperature is higher than this
- Do not connect the device to any dimmer pack.
- A small amount of smoke or odor may appear when the new lamp is working and will disappear after 15 minutes.
- Do not put combustible goods beside the device when it is running, in case of fire risk.
- Please carefully check whether the power cable is damaged before opening the lamp. If there is any damage, please replace it immediately.
- Unit surface temperature may reach up to 85℃. Don't touch the housing bare-hand during its operation. Turn off the power and allow about 15 minutes for the unit to cool down before replacing or serving.
- $\bullet$ Avoid flammable liquid, water or metal to enter the interior of the device, to avoid electric shock or fire. If any foreign body enters the lamp, please cut off the power immediately.
- Avoid operating in dirty and dusty environment, and clean and maintain lamps regularly.
- Do not touch any wire during operation and there might be a hazard of electric shock.
- Avoid winding the power cable to other wires.
- In the event of serious operating problem, stop using the fixture immediately.
- Do not open the lamp twice.
- There are no user serviceable parts inside the fixture. Do not open the housing or attempt any repairs by yourself.
- $\bullet$ Never try to repair the fixture by yourself. Repairs carried out by unskilled people can lead to damage or malfunction. Please contact the nearest authorized technical assistance center. Always use the same type spare parts.
- Please cut off the power when the fixture is not in use or maintained for a long time.
- Please use the original packing material when it needs to be transported again.
- To prevent or reduce the risk of electrical shock or fire, do not expose the fixture to rain or moisture.
- <span id="page-3-0"></span>Do not look directly at the LED light beam while the fixture is on.
- Due to the magnifying type lens, please keep the lens out of contact with direct sunlight. Direct sunlight can cause heat to build up inside of the unit, which will seriously damage unit.

### **2.** 技术规格

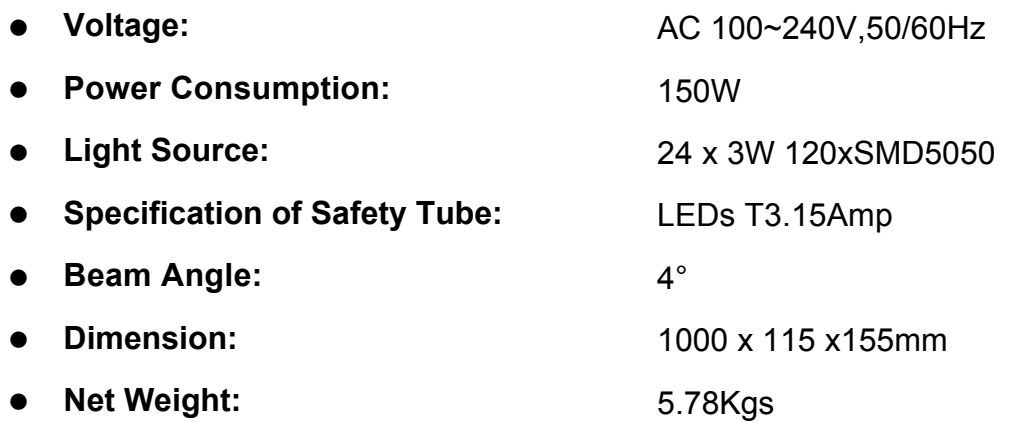

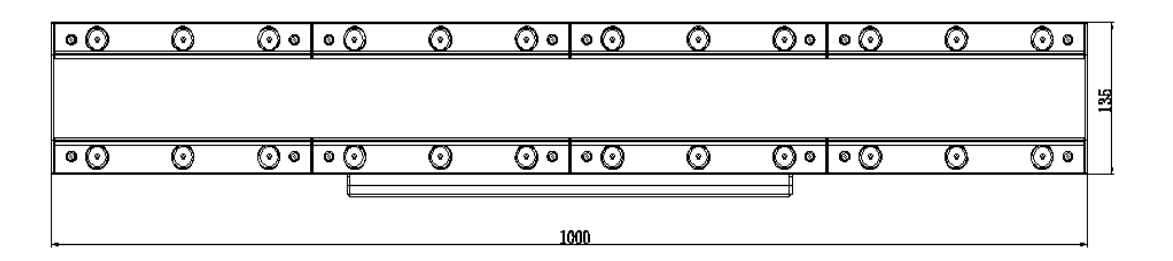

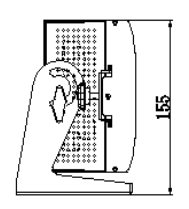

## <span id="page-4-0"></span>**3. Accessories**

#### **Standard Accessories:**

- 1. 1.5m POWERCON Power Cable x 1pc
- 2. 1.5m CAT5e Ethernet cable x 1pc
- 3. Lamp Hook

.

#### **Selectable Accessories**

1. 1.5m POWERCON Power Connection Cable

## <span id="page-4-2"></span><span id="page-4-1"></span>**4. Installation**

Assemble the units as the below picture:

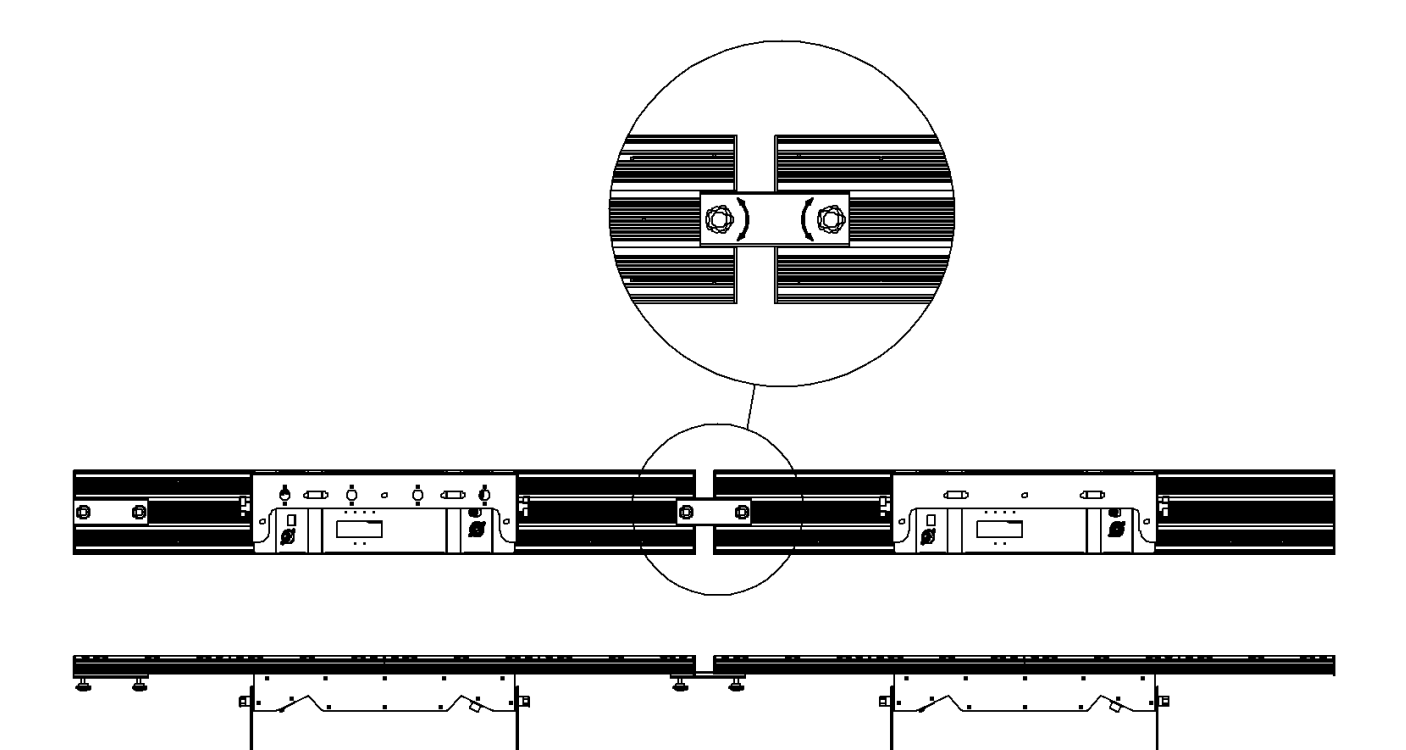

### **5. How to set the unit**

## **5.1 Control Panel**

<span id="page-5-1"></span><span id="page-5-0"></span>1. Display Panel: Display menu of various functions;

#### **2. Buttons:**

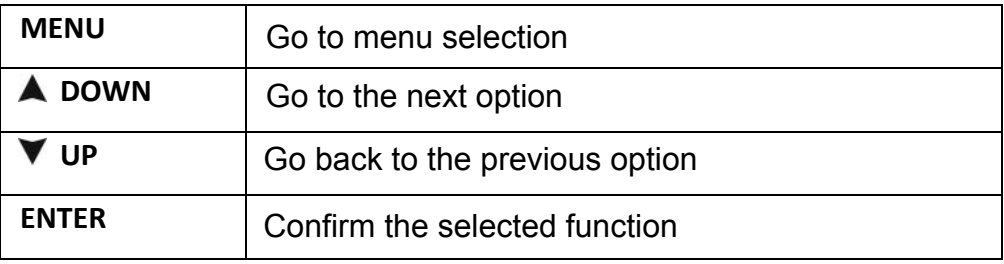

**3. LED**

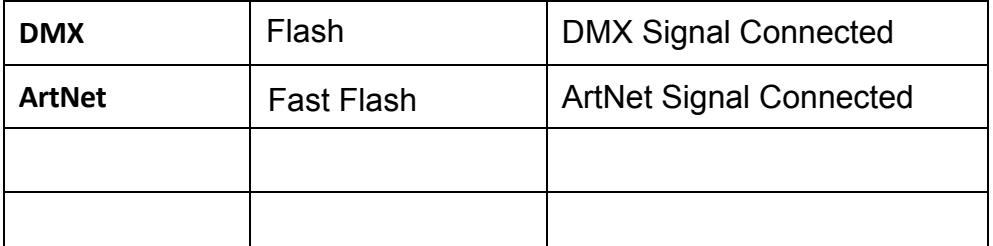

- **4.** Power input: connect the power supply;
- **5.** Power output: connected to the next unit;
- **6. Insurance tube(T3.15Amp)**: Protect lamp from damage caused by excessive current or short circuit;
- **7. 3-Pin DMX Input:** Connect the fixture and the controller with 3-Pin XLR DMX Cable, and input the DMX signal.
- **8. 3-Pin DMX Output:** Connect the next unit with 3-Pin XLR DMX Cable, and outoput the DMX signal.
- **9.** NUTR RJ45 Input/Output: Control the fixture with software through connecting the ArtNet network.

### **5.2 Main Functions**

To select any functions, press MENU button until the required one is shown on the display. Select the function by ENTER button and the display will blink. Use DOWN and UP button to change the mode. Once the required mode has been selected, press ENTER button to setup or it will automatically return to the main functions without any change after idling 1 minute. Back to the functions without any change press MENU button.

<span id="page-6-0"></span>The main functions are shown below:

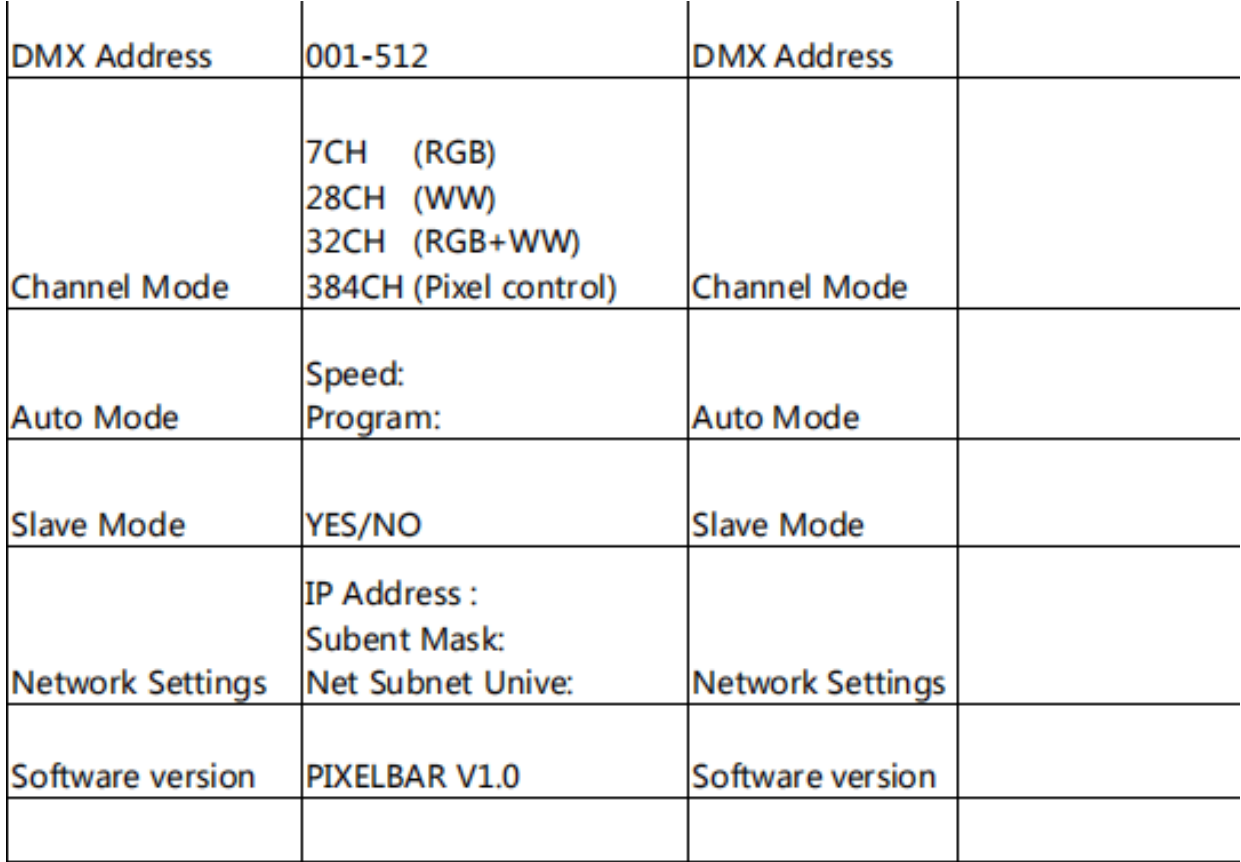

#### **DMX Address**

Press the **MENU** button up to when the DMX Address is shown on the display. Pressing the **ENTER** button and the display will blink. Use the **DOWN** and **UP** button to change the DMX 512 address. Once the address has been selected, press the **ENTER** button to setup or automatically exit menu mode without any change after 1minute. Back to the previous functions without any change press the **MENU** button.

#### **Network Settings**

Select **Network Settings** and press **ENTER** to confirm.Use the DOWN and UP button to choose **IP Addr, Subent Mask, Net Subnet Unive** or **MAC Addr**. Once the address has been selected, press the **ENTER** button to setup,Use the **DOWN** and **UP** button to set up the value, and press **ENTER** button to save after setting.

#### **Channel Mode**

Press the **MENU** button up to when the Channel Mode is shown on the display. Pressing the **ENTER** button, Use the **DOWN** and **UP** button to select the **7CH** / **28CH** / **32CH** / **384CH**, press the **ENTER** button to setup.

#### **M/S Mode**

Select **M/S Mode** and press **ENTER** to confirm. Use **UP/DOWN** button to select automatic or manual mode, and press **ENTER** button to save.Press **MENU** button to return to the previous **MENU** or wait for 1 minute to exit MENU mode automatically.

#### **Splice Set**

Select **Splice Set** and press **ENTER** to confirm. Use **UP/DOWN** button to select **1-1**(1 Unit)、1-2(2 units)或 2-2(4 units), and press **ENTER** button to save. Press **MENU** button to return to the previous MENU or wait for 1 minute to exit MENU mode automatically.

#### **Auto Mode**

Select **Auto Mode** and press **ENTER** to confirm. Use **UP/DOWN** button to select show 1 / show 2...Show 5, and press ENTER button to save.

#### **Firmware Version**

Select Fixture time and press ENTER to confirm. The current software version of the machine is displayed on the screen.Press MENU button to return to MENU mode.

6B

### **6. How to Control the Unit**

You can operate the unit in three ways:

- 1. By master/slave built-in preprogram function
- 2. By DMX controller
- 3. By ARTNET

#### **6.1 Master/Slave Built In Preprogrammed Function**

By linking the units in master/slave connection, the first unit will control the other units to give an automatic, sound activated, synchronized light show.

#### <span id="page-8-0"></span>**6.2 DMX Controller**

Using universal DMX controller to control the units, you have to set DMX address from 1 to 512 channel so that the units can receive DMX signal.

Using universal DMX controller to control the units, you have to set DMX address from 1 to 512 channel so that the units can receive DMX signal.

<span id="page-8-1"></span>Press the MENU button up to when the DMX Address is showing on the display. Pressing ENTER button and the display will blink. Use DOWN and UP button to change the DMX512 address. Once the address has been selected, press and keep ENTER button pressed up to when the display stops blinking or storing automatically 8 seconds later. To go back to the functions without any change press the MENU button again. If you use please refer to the following diagram to address your DMX512 channel for the first 4 /2 units.

<span id="page-8-2"></span>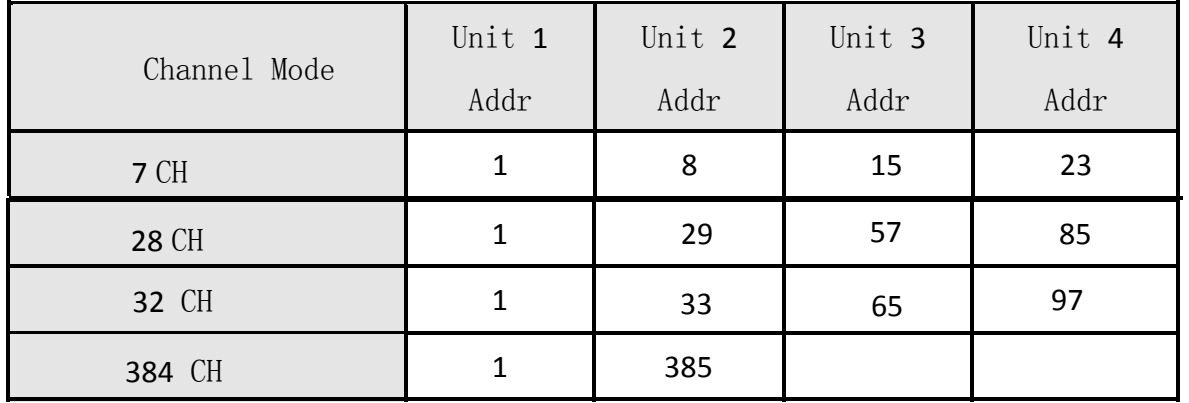

## **6.3 ArtNet**

Using multimedia software to control lamps through ArtNet, you must first select the 384 channel mode in the menu.Then confirm that the Eth-Net address is consistent with the multimedia server.If MAC addresses conflict, use random addresses.

## <span id="page-9-0"></span>**6.4 DMX Channel 7**

**Channel Mode:**

## <span id="page-9-1"></span>**DMX Channels:**

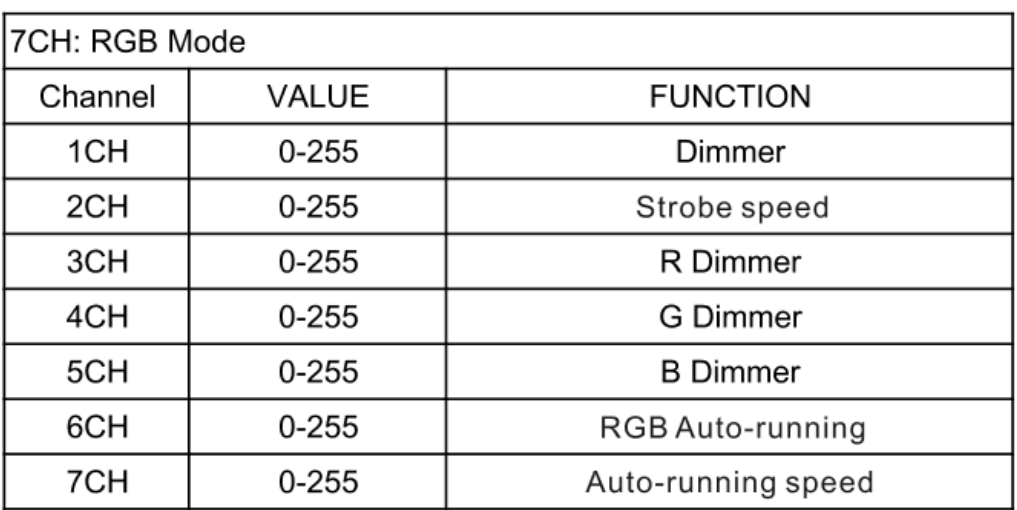

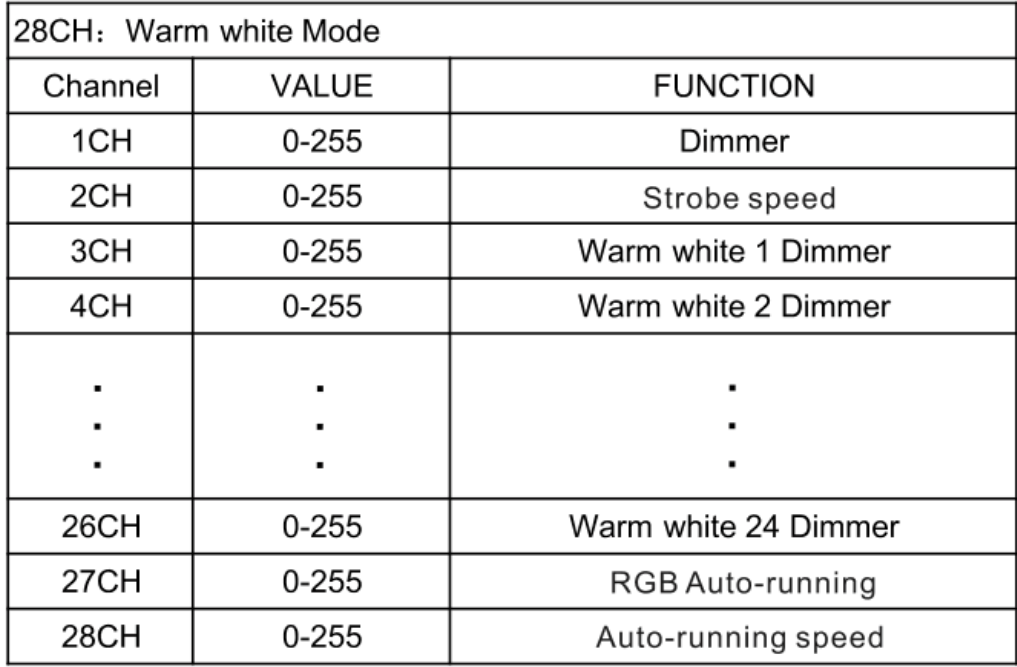

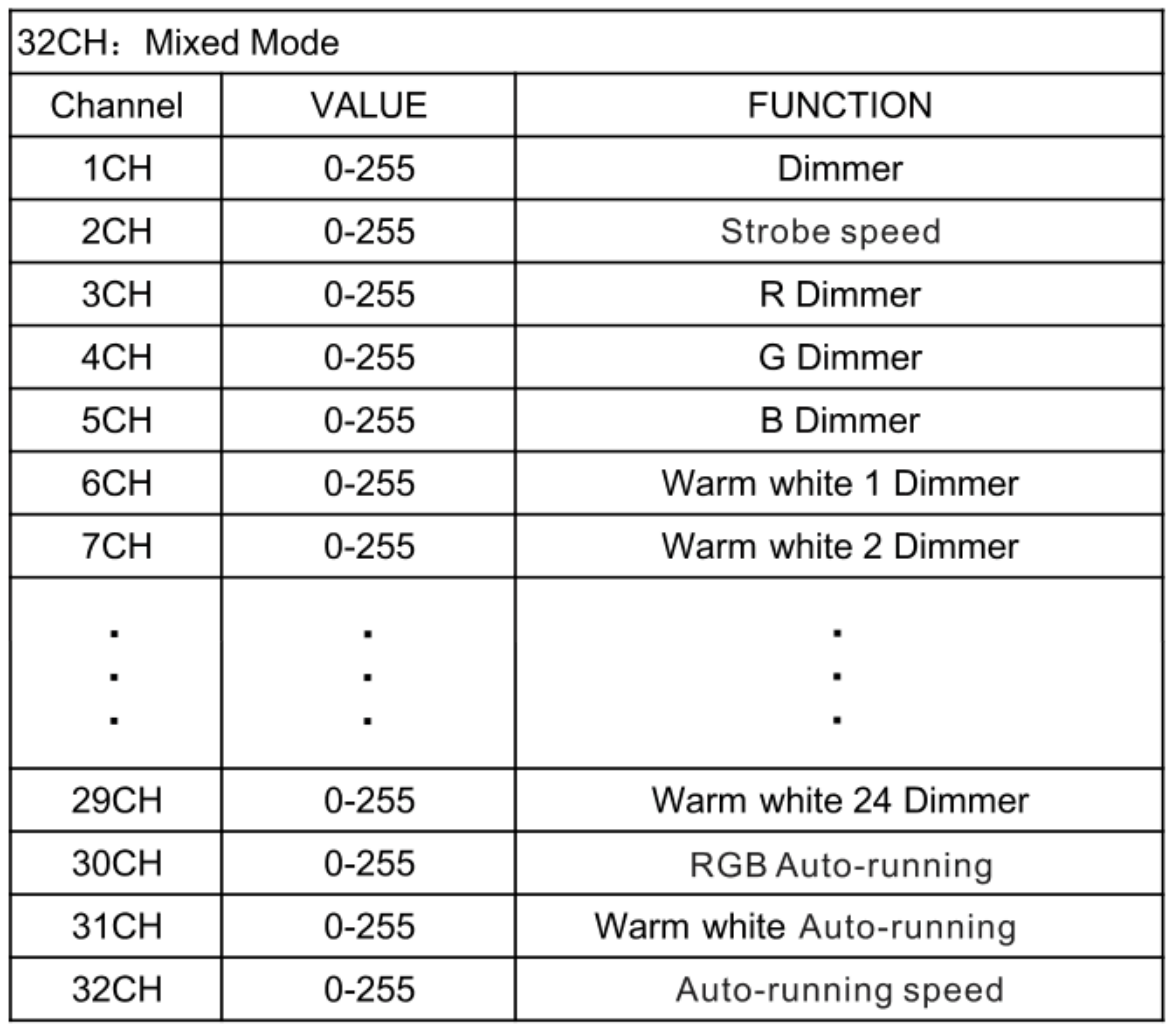

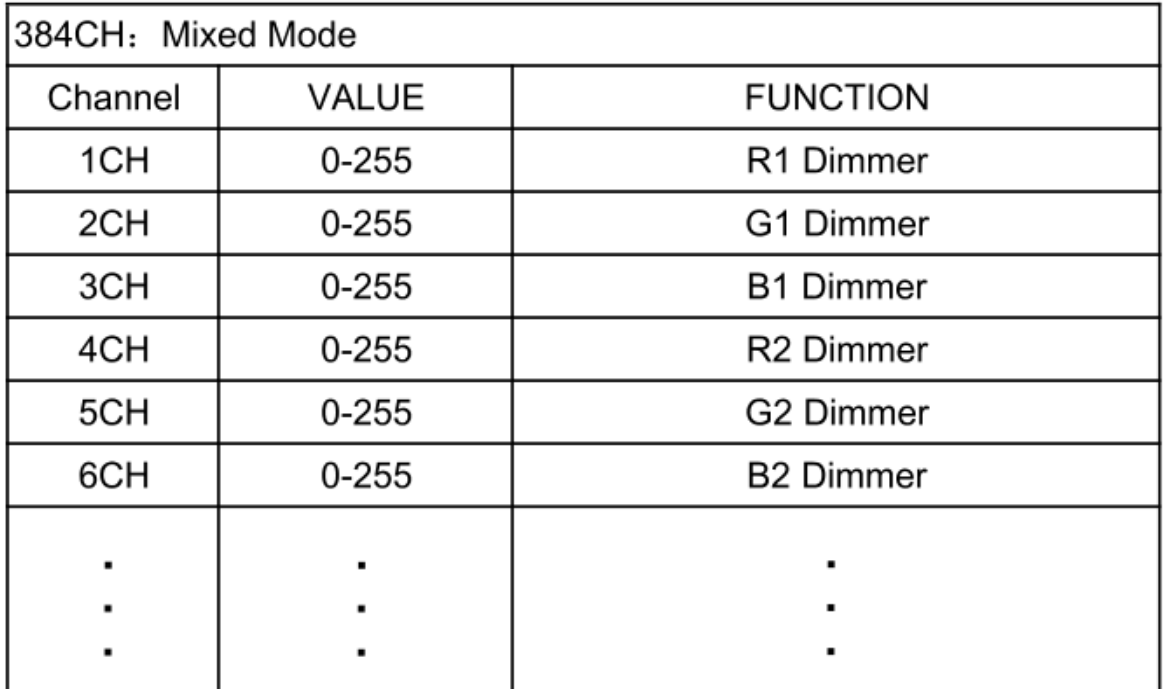

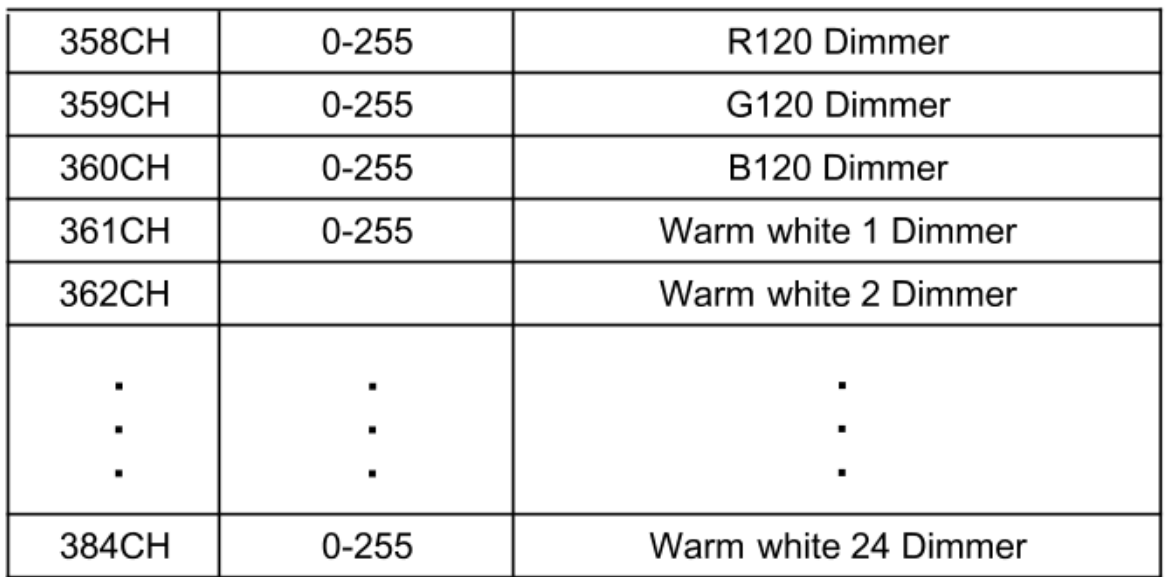